Akvorado, collect and visualise flows the easy way

Will van Gulik

presenting Vincent Bernat & Free's work

Swinog #38

# Bio & Agenda

- Will van Gulik :
	- Network Engineer and associate at Nimag Networks,
	- Committee member of RomandIX,
	- Ripe's Connect WG co-chair,
	- generally having fun with friends, Internet, books and music in not particular order
- Akvorado :
	- Developed by Vincent Bernat and Free (French ISP)
	- https://www.akvorado.net , licensed under AGPLv3
- Disclaimer :
	- This is not my work, I'm just a preacher, don't shoot me yet, read the docs, and then the troubleshooting guide, it's amazing and precise.
- Agenda :
	- 0. Intro, Bio, Agenda *(Done)*
	- 1. Reminder and Prerequisite
	- 2. Connect, Start the deployment
	- 3. Talk while magic happens Words of advice
	- 4. Demo (Hopefully show the working website)

5. Links to resources, Cordialement, bisous.

#### Reminder and Prerequisite

- Akvorado
	- " receives flows ([...] Netflow/IPFIX and sFlow), enriches them with interface names (using SNMP), geo information (using MaxMind), and exports them to Kafka, then ClickHouse. It also exposes a web interface to browse the collected data. "
- Previously done (before the install) :
	- Prepared my 2 routers (VXR w/G2) to send netflow to the Akvoradhost
	- Modified my docker storage path to /opt/docker in /etc/docker/daemon.json,
	- Downloaded the quickstart's tgz, uncompressed it and docker pulled.
- The scripts I created are simple, dirty and I'm not a developer. You're more than welcome to suggest improvements .

### Start the deployment

- My script used in this demo:
	- Moves to the Akvorado directory
	- Removes the demo parameters from the config files (2 files)
	- Modifies the SNMP community to match my routers (1 file)
	- Insert a default sampling rate (needed by my old G2s) (1 file)
	- Adds the export / import filters that I modified to match my infra.
	- Starts Akvorado

## Words of advice ...

- RTFM. Really.
	- Forget the old ways of NFsen because ...
	- … It's simple as hell, if you follow the documentation,
	- Before bugging the dev team, use the troubleshooting guide, I fixed most of my issue using it, and the rest of my problems by re-reading the docs,
- Requirements :
	- SNMP reachability of your routers by the Akvoradhost
	- Some flows reaching your Akvoradhost (example in the docs for Juniper, Cisco, and more)
	- Not so much storage
		- At Nimag, collecting since 22.10.22, 22G used, sampling rate of 1/1024 (less than 5Gbps avg.)
		- In my lab, collecting since 22.03.23, 24G used, sampling rate of 1/10 (less than 10Mbps avg.)

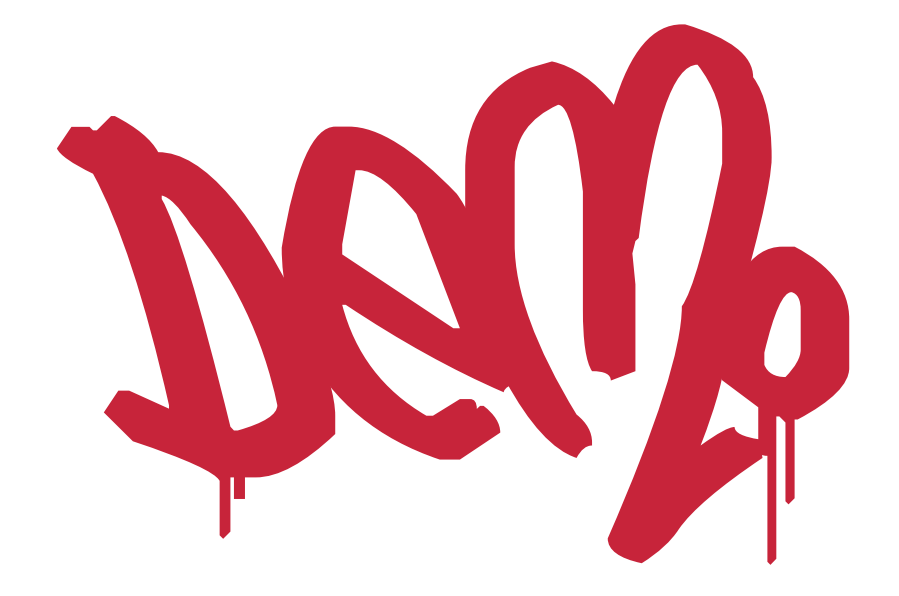

21st of June 2023 21st of June 2023 Will van Gulik - Swinog#38 Easy Akvorado

#### and links

- Akvorado :
	- https://www.akvorado.net
- My scripts / docs :
	- https://p.under.ch/Scripts/
	- https://www.porcus.ch/blog/
- No questions, it's a lightning talk, come bug me later.

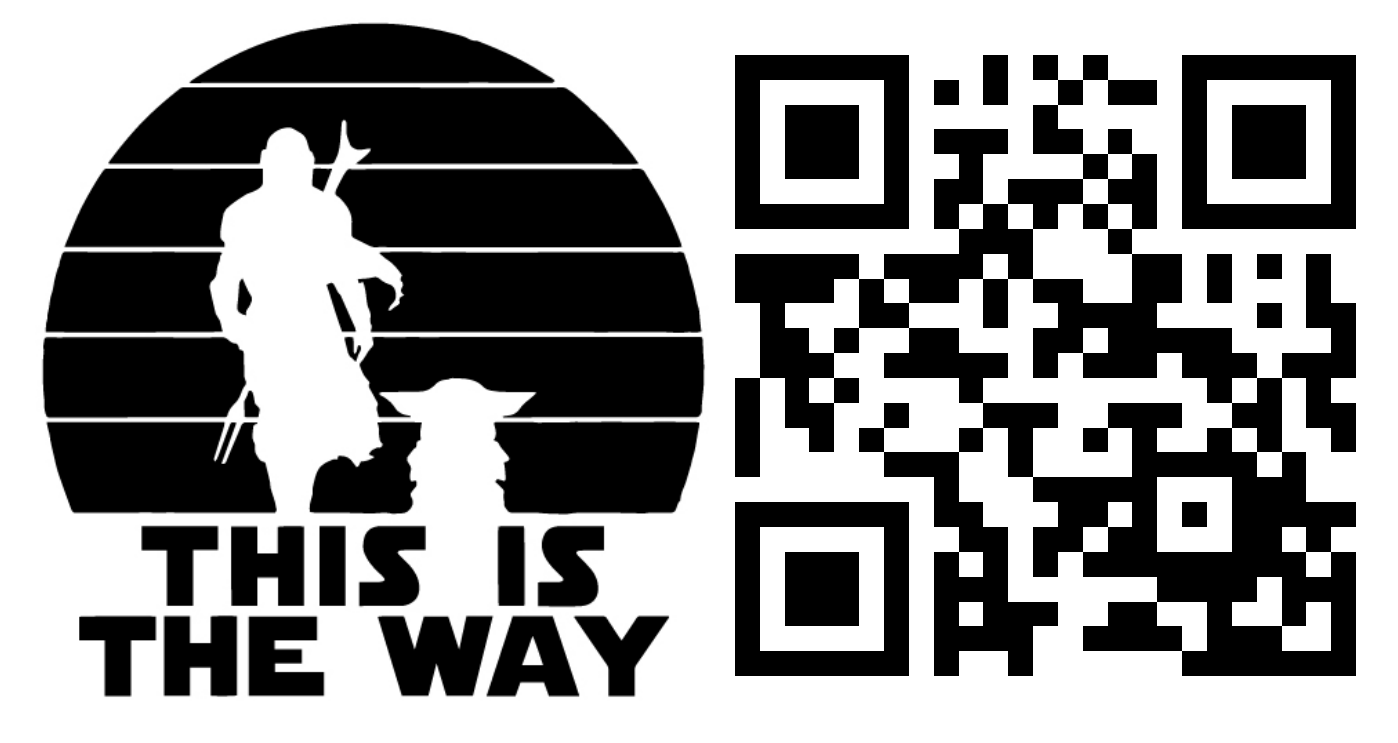

• Cordialement, bisous.

#### Failover Screenshot

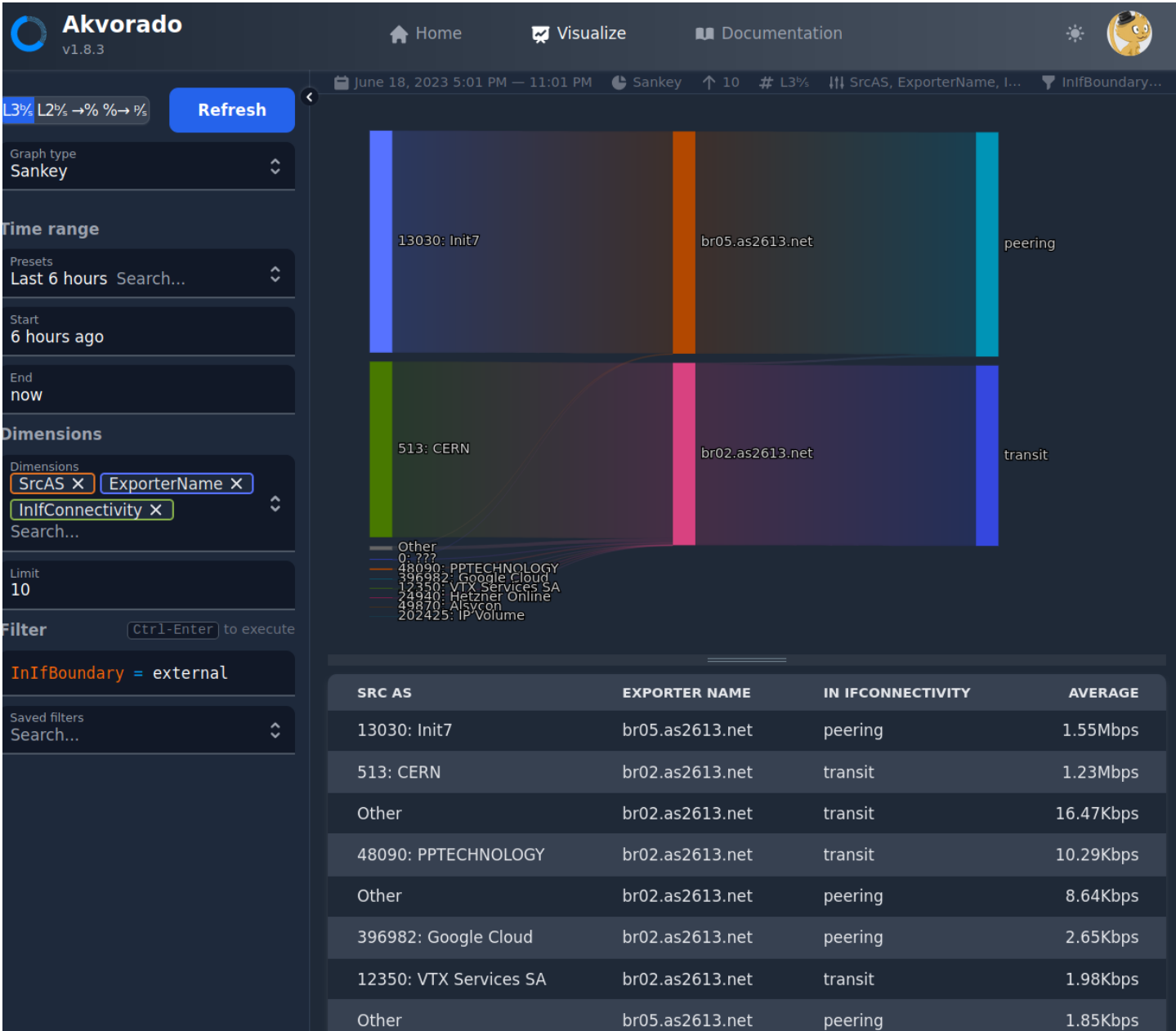

21st of June 2023 21st of June 2023 Will van Gulik - Swinog#38 Easy Akvorado